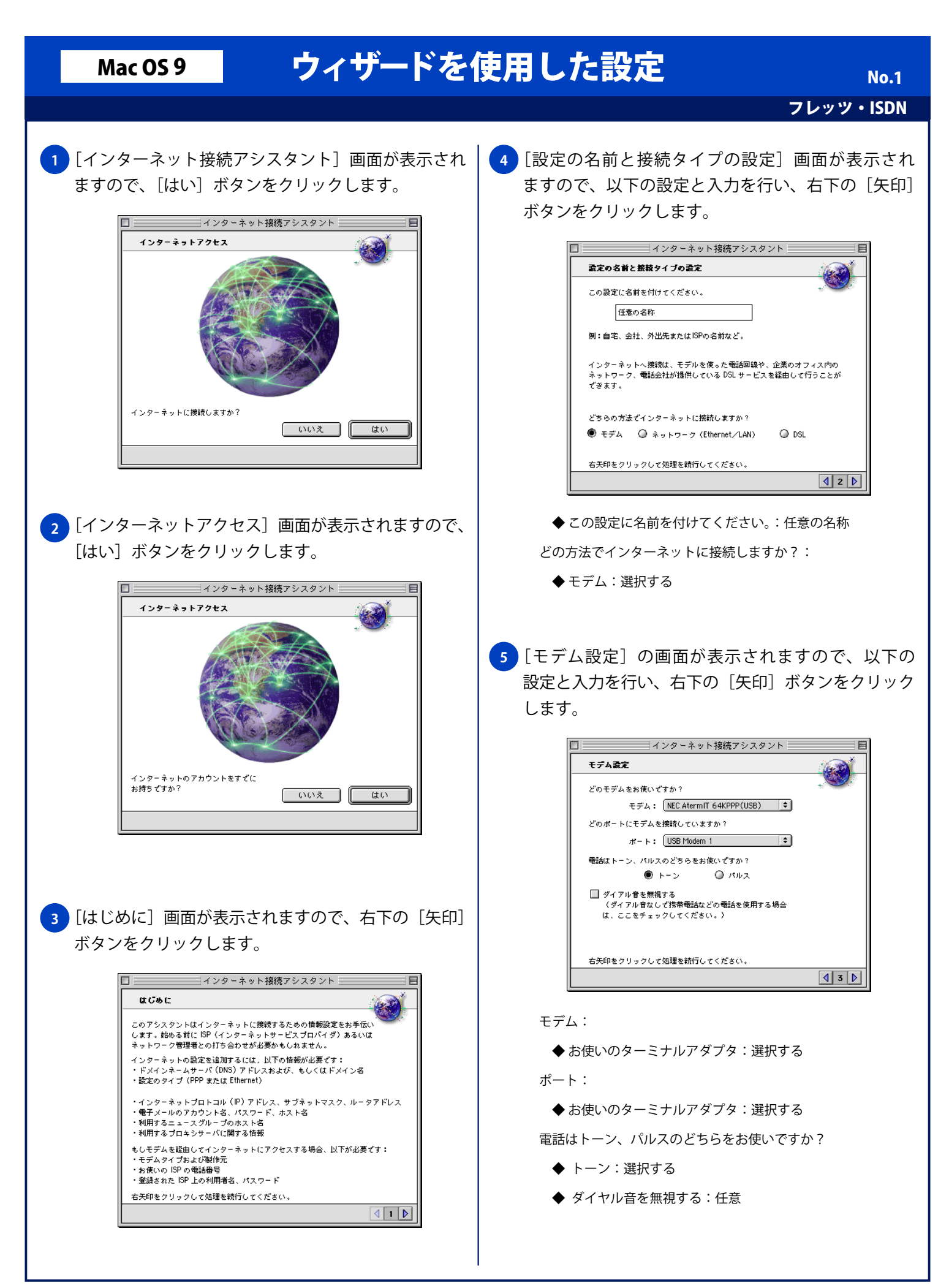

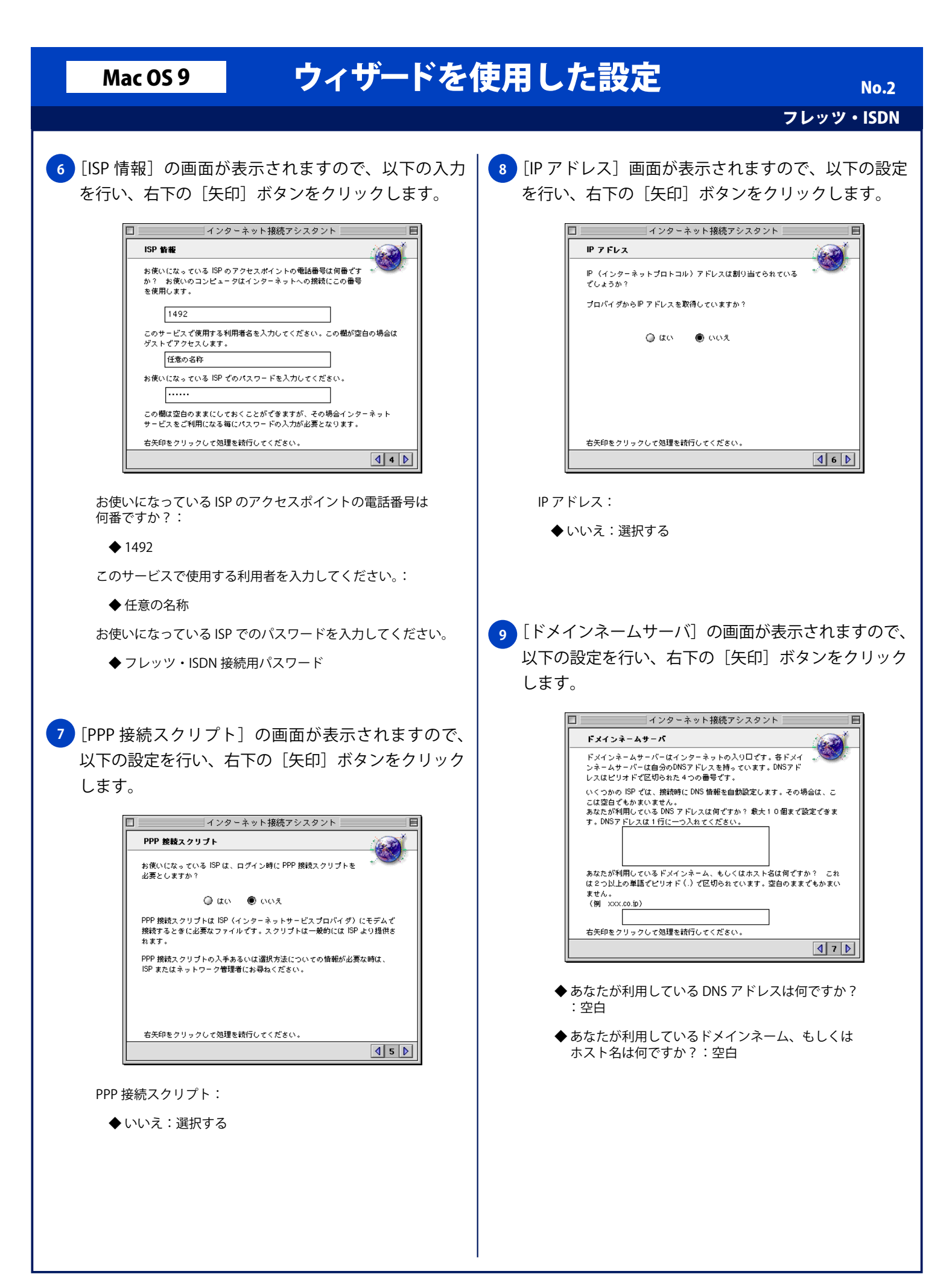

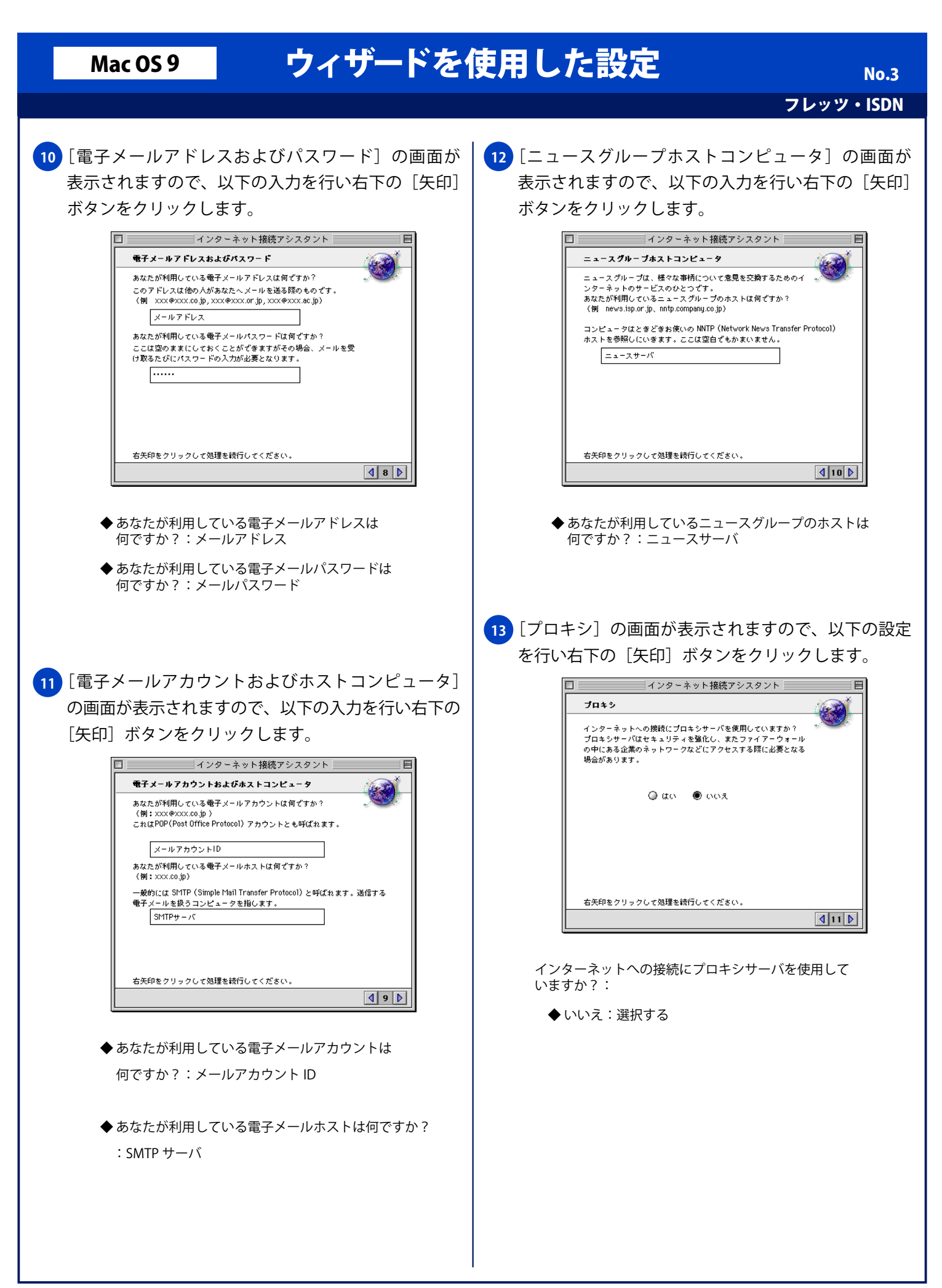

## Mac OS 9 ウィザードを使用した設定

フレッツ・ISDN

No. 4

**14** [まとめ]画面が表示されますので、以下の設定をし [設定する] ボタンをクリックします。

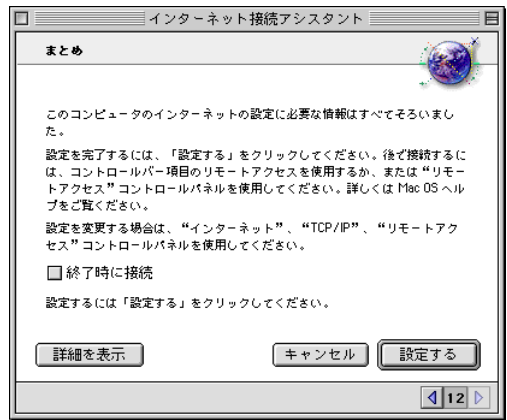

◆終了時に接続:チェックしない